## 歩掛明細行の区分追加

区分追加ボタンをクリックすると明細行が追加されます。 名称「新しい区分名称」を選択しダブルクリックすると文字を編集できます。

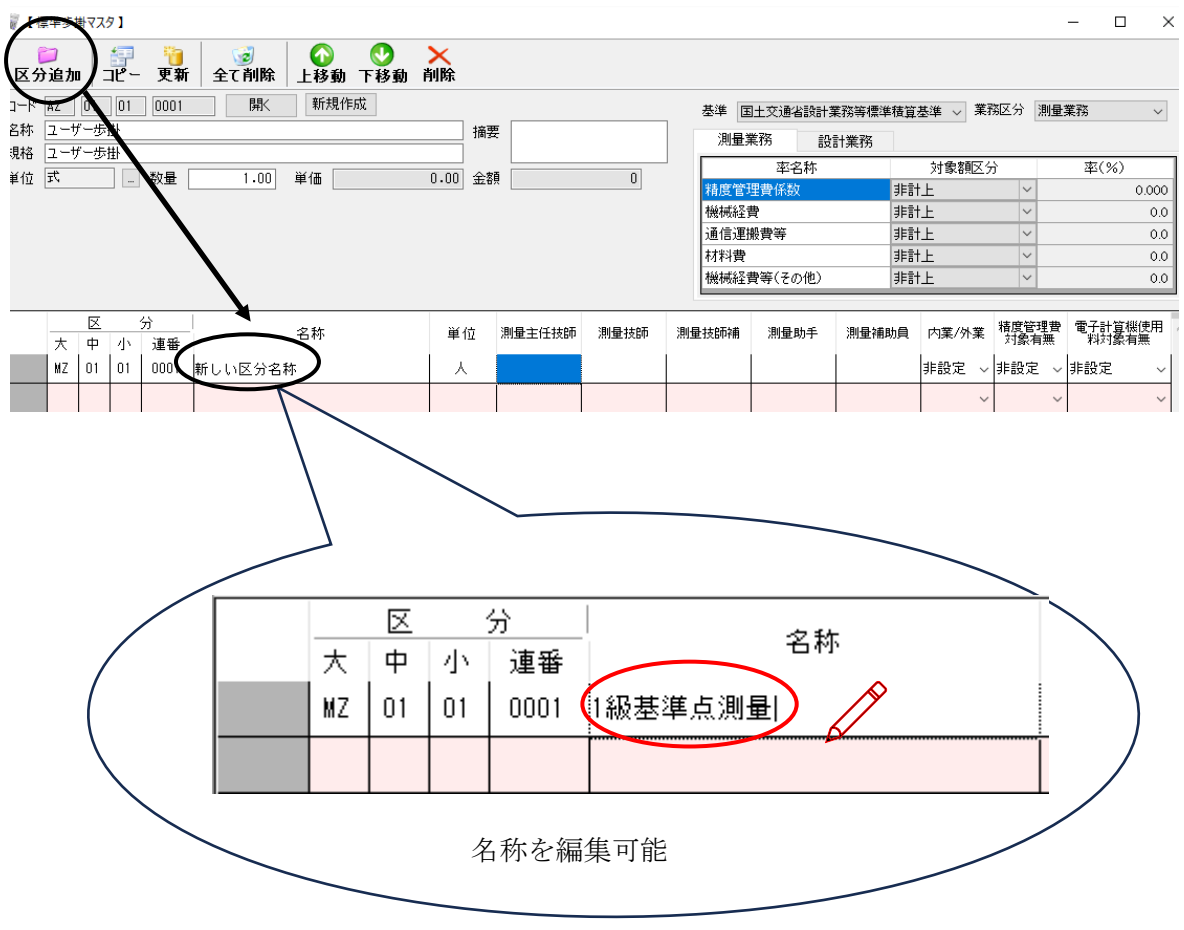